Инструкция «Как оставить оценку организации или оформить отзыв»

- 1. Зайдите на сайт <https://bus.gov.ru/>
- 2. Выберите раздел «Информация об учреждениях»/»Реестр организаций»
- 3. Найдите организацию, которой вы хотите поставить оценку или оставить отзыв:
- 4. Заполните требуемые данные для поиска нужной вам организации, нажмите кнопку «Показать»

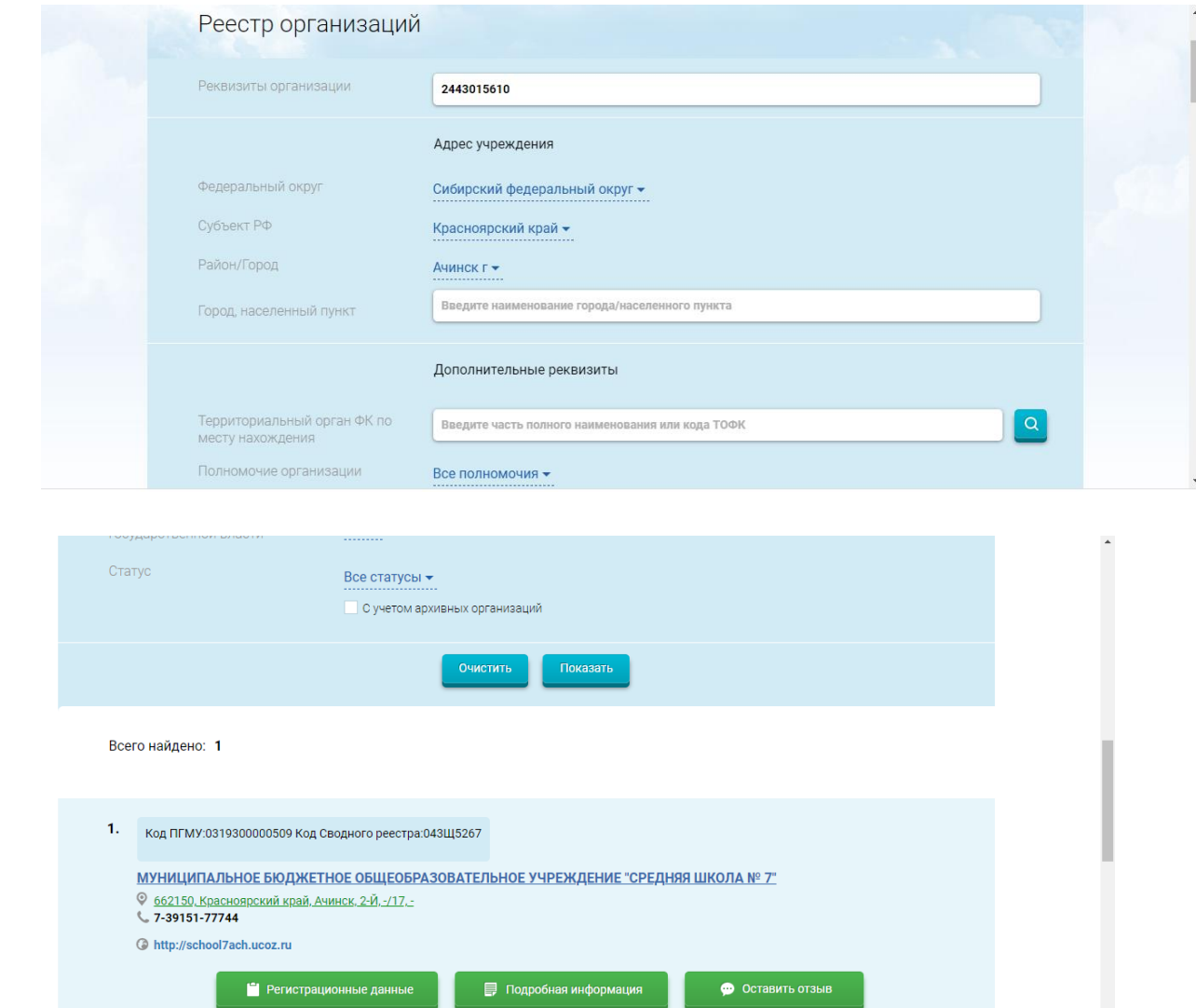

5. Нажмите на кнопку «Оставить отзыв»

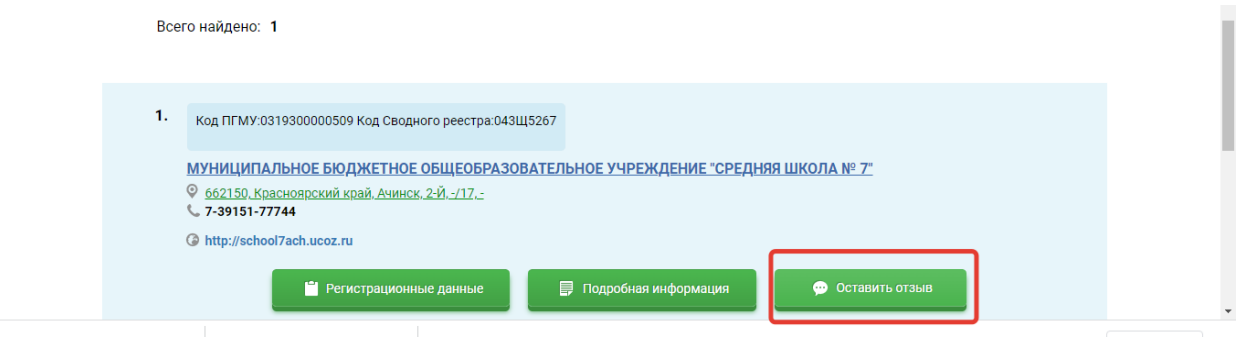

6. Авторизуйтесь с помощью единого портала госуслуг. Изучите информацию, заполните требуемые поля и отправьте отзыв

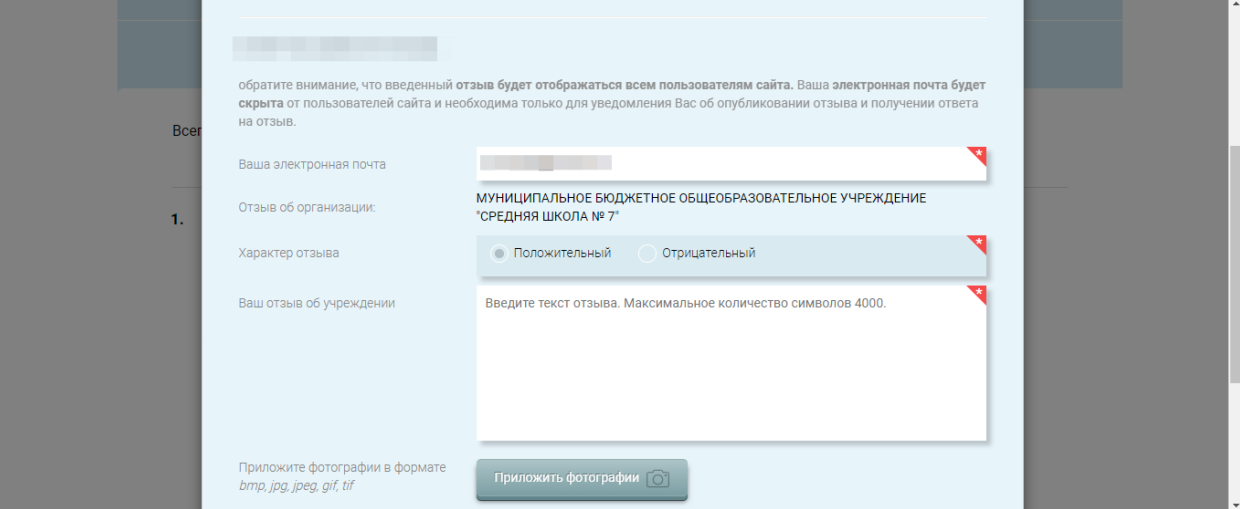